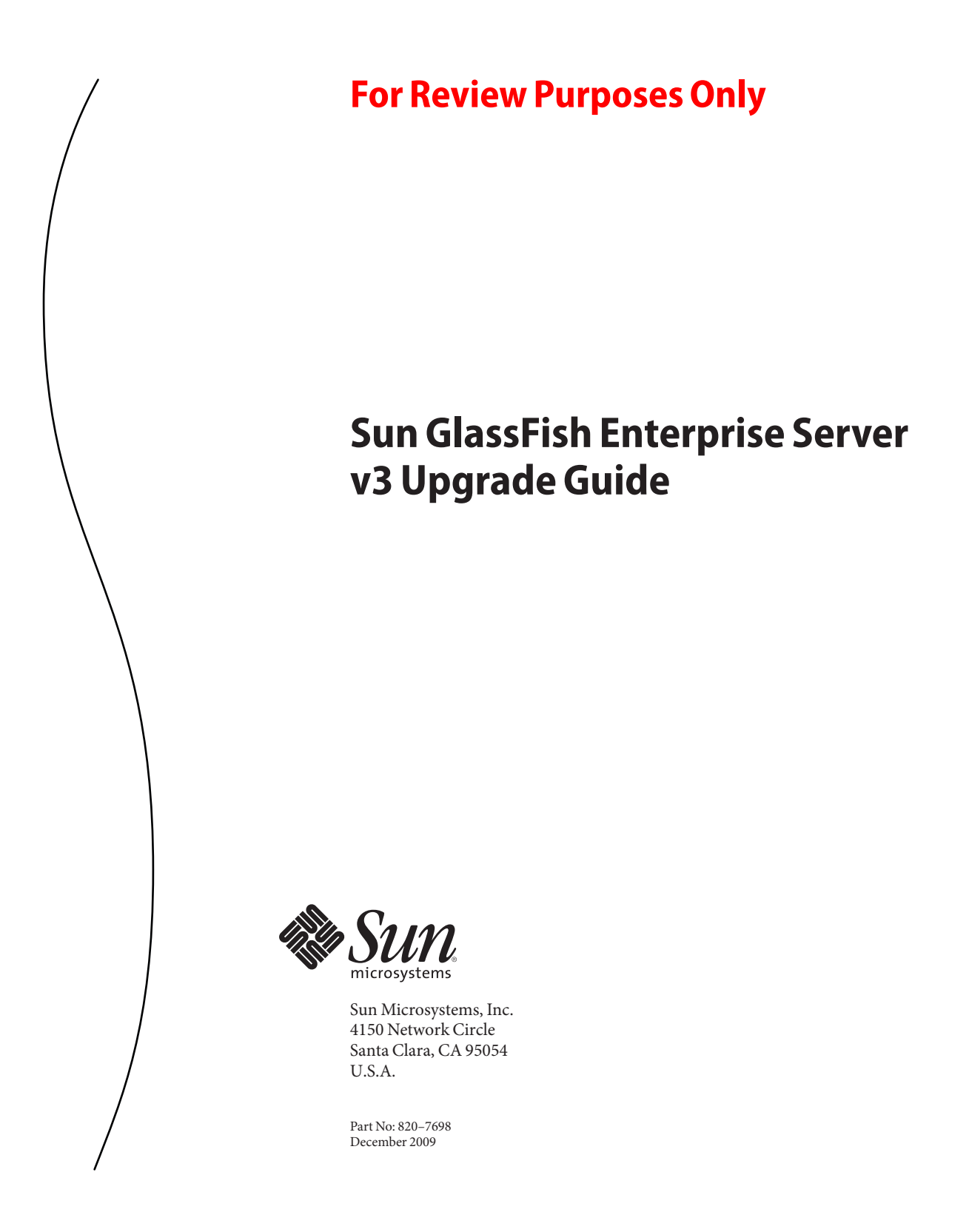

Copyright 2009 Sun Microsystems, Inc. 4150 Network Circle, Santa Clara, CA 95054 U.S.A. All rights reserved.

Sun Microsystems, Inc. has intellectual property rights relating to technology embodied in the product that is described in this document. In particular, and without limitation, these intellectual property rights may include one or more U.S. patents or pending patent applications in the U.S. and in other countries.

U.S. Government Rights – Commercial software. Government users are subject to the Sun Microsystems, Inc. standard license agreement and applicable provisions of the FAR and its supplements.

This distribution may include materials developed by third parties.

Parts of the product may be derived from Berkeley BSD systems, licensed from the University of California. UNIX is a registered trademark in the U.S. and other countries, exclusively licensed through X/Open Company, Ltd.

Sun, Sun Microsystems, the Sun logo, the Solaris logo, the Java Coffee Cup logo, docs.sun.com, Enterprise JavaBeans, EJB, GlassFish, J2EE, J2SE, Java Naming and Directory Interface, JavaBeans, Javadoc, JDBC, JDK, JavaScript, JavaServer, JavaServer Pages, JMX, JRE, JSP, JVM, MySQL, NetBeans, OpenSolaris, SunSolve, Sun GlassFish, Java, and Solaris are trademarks or registered trademarks of Sun Microsystems, Inc. or its subsidiaries in the U.S. and other countries. All SPARC trademarks are used under license and are trademarks or registered trademarks of SPARC International, Inc. in the U.S. and other countries. Products bearing SPARC trademarks are based upon an architecture developed by Sun Microsystems, Inc.

The OPEN LOOK and SunTM Graphical User Interface was developed by Sun Microsystems, Inc. for its users and licensees. Sun acknowledges the pioneering efforts of Xerox in researching and developing the concept of visual or graphical user interfaces for the computer industry. Sun holds a non-exclusive license from Xerox to the Xerox Graphical User Interface, which license also covers Sun's licensees who implement OPEN LOOK GUIs and otherwise comply with Sun's written license agreements.

Products covered by and information contained in this publication are controlled by U.S. Export Control laws and may be subject to the export or import laws in other countries. Nuclear, missile, chemical or biological weapons or nuclear maritime end uses or end users, whether direct or indirect, are strictly prohibited. Export or reexport to countries subject to U.S. embargo or to entities identified on U.S. export exclusion lists, including, but not limited to, the denied persons and specially designated nationals lists is strictly prohibited.

DOCUMENTATION IS PROVIDED "AS IS" AND ALL EXPRESS OR IMPLIED CONDITIONS, REPRESENTATIONS AND WARRANTIES, INCLUDING ANY IMPLIED WARRANTY OF MERCHANTABILITY, FITNESS FOR A PARTICULAR PURPOSE OR NON-INFRINGEMENT, ARE DISCLAIMED, EXCEPT TO THE EXTENT THAT SUCH DISCLAIMERS ARE HELD TO BE LEGALLY INVALID.

Copyright 2009 Sun Microsystems, Inc. 4150 Network Circle, Santa Clara, CA 95054 U.S.A. Tous droits réservés.

Sun Microsystems, Inc. détient les droits de propriété intellectuelle relatifs à la technologie incorporée dans le produit qui est décrit dans ce document. En particulier, et ce sans limitation, ces droits de propriété intellectuelle peuvent inclure un ou plusieurs brevets américains ou des applications de brevet en attente aux Etats-Unis et dans d'autres pays.

Cette distribution peut comprendre des composants développés par des tierces personnes.

Certaines composants de ce produit peuvent être dérivées du logiciel Berkeley BSD, licenciés par l'Université de Californie. UNIX est une marque déposée aux Etats-Unis et dans d'autres pays; elle est licenciée exclusivement par X/Open Company, Ltd.

Sun, Sun Microsystems, le logo Sun, le logo Solaris, le logo Java Coffee Cup, docs.sun.com, Enterprise JavaBeans, EJB, GlassFish, J2EE, J2SE, Java Naming and Directory Interface, JavaBeans, Javadoc, JDBC, JDK, JavaScript, JavaServer, JavaServer Pages, JMX, JRE, JSP, JVM, MySQL, NetBeans, OpenSolaris, SunSolve, Sun GlassFish, Java et Solaris sont des marques de fabrique ou des marques déposées de Sun Microsystems, Inc., ou ses filiales, aux Etats-Unis et dans d'autres pays. Toutes les marques SPARC sont utilisées sous licence et sont des marques de fabrique ou des marques déposées de SPARC International, Inc. aux Etats-Unis et dans d'autres pays. Les produits portant les marques SPARC sont basés sur une architecture développée par Sun Microsystems, Inc.

L'interface d'utilisation graphique OPEN LOOK et Sun a été développée par Sun Microsystems, Inc. pour ses utilisateurs et licenciés. Sun reconnaît les efforts de pionniers de Xerox pour la recherche et le développement du concept des interfaces d'utilisation visuelle ou graphique pour l'industrie de l'informatique. Sun détient une licence non exclusive de Xerox sur l'interface d'utilisation graphique Xerox, cette licence couvrant également les licenciés de Sun qui mettent en place l'interface d'utilisation graphique OPEN LOOK et qui, en outre, se conforment aux licences écrites de Sun.

Les produits qui font l'objet de cette publication et les informations qu'il contient sont régis par la legislation américaine en matière de contrôle des exportations et peuvent être soumis au droit d'autres pays dans le domaine des exportations et importations. Les utilisations finales, ou utilisateurs finaux, pour des armes nucléaires, des missiles, des armes chimiques ou biologiques ou pour le nucléaire maritime, directement ou indirectement, sont strictement interdites. Les exportations ou réexportations vers des pays sous embargo des Etats-Unis, ou vers des entités figurant sur les listes d'exclusion d'exportation américaines, y compris, mais de manière non exclusive, la liste de personnes qui font objet d'un ordre de ne pas participer, d'une façon directe ou indirecte, aux exportations des produits ou des services qui sont régis par la legislation américaine en matière de contrôle des exportations et la liste de ressortissants spécifiquement designés, sont rigoureusement interdites.

LA DOCUMENTATION EST FOURNIE "EN L'ETAT" ET TOUTES AUTRES CONDITIONS, DECLARATIONS ET GARANTIES EXPRESSES OU TACITES SONT FORMELLEMENT EXCLUES, DANS LA MESURE AUTORISEE PAR LA LOI APPLICABLE, Y COMPRIS NOTAMMENT TOUTE GARANTIE IMPLICITE RELATIVE A LA QUALITE MARCHANDE, A L'APTITUDE A UNE UTILISATION PARTICULIERE OU A L'ABSENCE DE CONTREFACON.

# List of Remarks

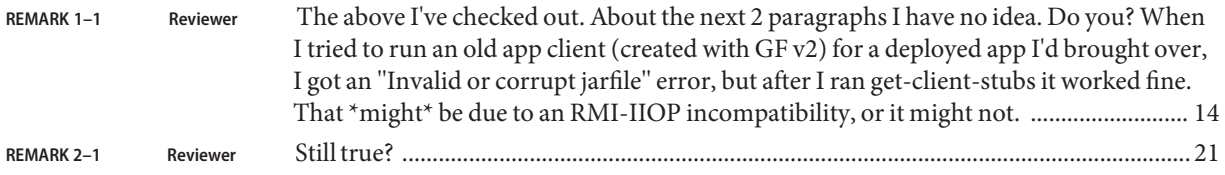

# Contents

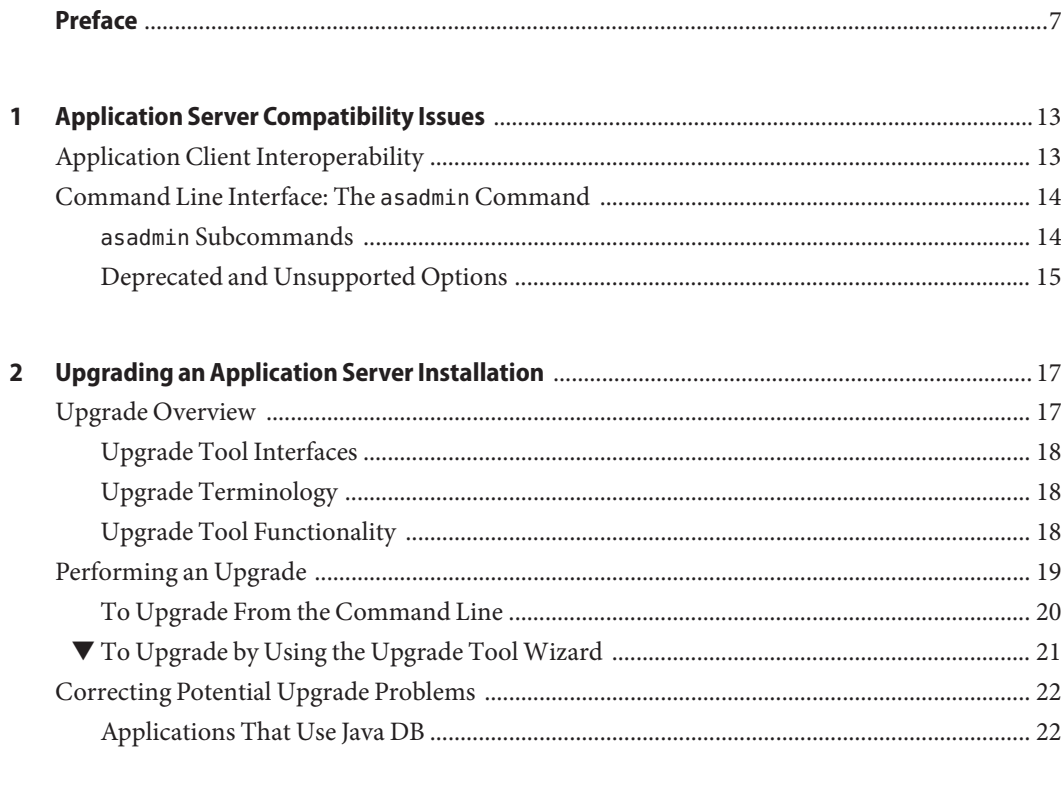

# <span id="page-6-0"></span>Preface

This guide explains how to upgrade Java<sup>TM</sup> EE applications from Sun Java System Application Server 9.1 Update 2 (Developer Profile), Sun GlassFish Enterprise Server v2 Update 2 (Developer Profile), Sun GlassFish Enterprise Server v2.1 (Developer Profile), and Sun GlassFish Enterprise Server v3 Prelude to Sun GlassFish Enterprise Server v3.

Enterprise Server v3 is developed through the GlassFish<sup>TM</sup> project open-source community at <https://glassfish.dev.java.net/>. The GlassFish project provides a structured process for developing the Enterprise Server platform that makes the new features of the Java EE platform available faster, while maintaining the most important feature of Java EE: compatibility. It enables Java developers to access the Enterprise Server source code and to contribute to the development of the Enterprise Server. The GlassFish project is designed to encourage communication between Sun engineers and the community.

This preface contains information about and conventions for the entire Sun GlassFish Enterprise Server documentation set.

### **Enterprise Server Documentation Set**

The Enterprise Server documentation set describes deployment planning and system installation. The Uniform Resource Locator (URL) for Enterprise Server documentation is <http://docs.sun.com/coll/1343.9>. For an introduction to Enterprise Server, refer to the books in the order in which they are listed in the following table.

| <b>Book Title</b>         | <b>Description</b>                                                                                                    |
|---------------------------|----------------------------------------------------------------------------------------------------|
| Release Notes             | Provides late-breaking information about the software and the<br>documentation. Includes a comprehensive, table-based summary of the<br>supported hardware, operating system, Java Development Kit (JDK <sup>TM</sup> ), and<br>database drivers. |
| <b>Ouick Start Guide</b>  | Explains how to get started with the Enterprise Server product.                                                                                                    |
| <b>Installation Guide</b> | Explains how to install the software and its components.                                                                                                    |

**TABLE P–1** Books in the Enterprise Server Documentation Set

| <b>Book Title</b>                                                   | Description                                                                                                    |
|---------------------------------------------------------------------|----------------------------------------------------------------------------------------------------|
| <b>Administration Guide</b>                                         | Explains how to configure, monitor, and manage Enterprise Server<br>subsystems and components from the command line by using the<br>asadmin(1M) utility. Instructions for performing these tasks from the<br>Administration Console are provided in the Administration Console online<br>help.                                                                                         |
| <b>Application Deployment Guide</b>                                 | Explains how to assemble and deploy applications to the Enterprise Server<br>and provides information about deployment descriptors.                                                                                                    |
| Your First Cup: An Introduction<br>to the Java EE Platform          | Provides a short tutorial for beginning Java EE programmers that explains<br>the entire process for developing a simple enterprise application. The sample<br>application is a web application that consists of a component that is based on<br>the Enterprise JavaBeans <sup>™</sup> specification, a JAX-RS web service, and a<br>JavaServer™ Faces component for the web front end. |
| <b>Application Development Guide</b>                                | Explains how to create and implement Java Platform, Enterprise Edition<br>(Java EE platform) applications that are intended to run on the Enterprise<br>Server. These applications follow the open Java standards model for Java EE<br>components and APIs. This guide provides information about developer<br>tools, security, and debugging.                                         |
| Add-On Component<br>Development Guide                               | Explains how to use published interfaces of Enterprise Server to develop<br>add-on components for Enterprise Server. This document explains how to<br>perform only those tasks that ensure that the add-on component is suitable<br>for Enterprise Server.                                                                                                    |
| <b>Scripting Framework Guide</b>                                    | Explains how to develop scripting applications in languages such as Ruby on<br>Rails and Groovy on Grails for deployment to Enterprise Server.                                                                                                    |
| Troubleshooting Guide                                               | Describes common problems that you might encounter when using<br>Enterprise Server and how to solve them.                                                                                                    |
| Reference Manual                                                    | Provides reference information in man page format for Enterprise Server<br>administration commands, utility commands, and related concepts.                                                                                                    |
| Java EE 6 Tutorial, Volume I                                        | Explains how to use Java EE 6 platform technologies and APIs to develop<br>Java EE applications.                                                                                                    |
| Message Queue Release Notes                                         | Describes new features, compatibility issues, and existing bugs for Sun<br>GlassFish Message Queue.                                                                                                    |
| Message Queue Developer's<br>Guide for JMX Clients                  | Describes the application programming interface in Sun GlassFish Message<br>Queue for programmatically configuring and monitoring Message Queue<br>resources in conformance with the Java Management Extensions (JMX).                                                                                                    |
| <b>System Virtualization Support</b><br>in Sun Java System Products | Summarizes Sun support for Sun Java System products when used in<br>conjunction with system virtualization products and features.                                                                                                    |

**TABLE P–1** Books in the Enterprise Server Documentation Set *(Continued)*

# **Related Documentation**

A Javadoc<sup>TM</sup> tool reference for packages that are provided with the Enterprise Server is located at <http://java.sun.com/javaee/6/docs/api/>.

Additionally, the following resources might be useful:

- The Java EE Specifications (<http://java.sun.com/javaee/technologies/index.jsp>)
- The Java EE Blueprints (<http://java.sun.com/reference/blueprints/index.html>)

For information about creating enterprise applications in the NetBeans  $^{\mbox{{\tiny TM}}}$  Integrated Development Environment (IDE), see <http://www.netbeans.org/kb/60/index.html>.

For information about the Java DB for use with the Enterprise Server, see <http://developers.sun.com/javadb/>.

The sample applications demonstrate a broad range of Java EE technologies. The samples are bundled with the Java EE Software Development Kit (SDK).

# **Default Paths and File Names**

The following table describes the default paths and file names that are used in this book.

| Placeholder       | Description                                                                                            | <b>Default Value</b>                                                                                 |
|-------------------|----------------------------------------------------------------------------------------------------|----------------------------------------------------------------------------------------------------|
| as-install        | Represents the base installation directory for<br>Enterprise Server.                                   | Installations on the Solaris™ operating system, Linux operating<br>system, and Mac operating system: |
|                   | In configuration files, <i>as-install</i> is represented<br>as follows:<br>\${com.sun.aas.installRoot} | user's-home-directory/glassfishv3/glassfish                                                          |
|                   |                                                                                                    | Windows, all installations:                                                                          |
|                   |                                                                                                    | SystemDrive:\qlassfishv3\qlassfish                                                                   |
| as-install-parent | Represents the parent of the base installation<br>directory for Enterprise Server.                     | Installations on the Solaris operating system, Linux operating<br>system, and Mac operating system:  |
|                   |                                                                                                    | user's-home-directory/glassfishv3                                                                    |
|                   |                                                                                                    | Windows, all installations:                                                                          |
|                   |                                                                                                    | SystemDrive:\glassfishv3                                                                             |
| domain-root-dir   | Represents the directory in which a domain is<br>created by default.                                   | as-install/domains/                                                                                  |

**TABLE P–2** Default Paths and File Names

Preface

| Placeholder | <b>Description</b>                                                       | <b>Default Value</b>        |
|-------------|--------------------------------------------------------------------------|-----------------------------|
| domain-dir  | Represents the directory in which a domain's<br>configuration is stored. | domain-root-dir/domain-name |
|             | In configuration files, <i>domain-dir</i> is<br>represented as follows:  |                             |
|             | \${com.sun.aas.instanceRoot}                                             |                             |

**TABLE P–2** Default Paths and File Names *(Continued)*

# **Typographic Conventions**

The following table describes the typographic changes that are used in this book.

**TABLE P–3** Typographic Conventions

| <b>Typeface</b> | Meaning                                                                                                    | Example                                              |
|-----------------|----------------------------------------------------------------------------------------------------|------------------------------------------------------|
| AaBbCc123       | The names of commands, files, and<br>directories, and onscreen computer<br>output                             | Edit your . login file.                              |
|                 |                                                                                                    | Use 1s - a to list all files.                        |
|                 |                                                                                                    | machine name% you have mail.                         |
| AaBbCc123       | What you type, contrasted with onscreen<br>computer output                                                    | machine name% su                                     |
|                 |                                                                                                    | Password:                                            |
| AaBbCc123       | A placeholder to be replaced with a real<br>name or value                                                     | The command to remove a file is rm <i>filename</i> . |
| AaBbCc123       | Book titles, new terms, and terms to be<br>emphasized (note that some emphasized<br>items appear bold online) | Read Chapter 6 in the User's Guide.                  |
|                 |                                                                                                    | A <i>cache</i> is a copy that is stored locally.     |
|                 |                                                                                                    | Do <i>not</i> save the file.                         |

# **Symbol Conventions**

The following table explains symbols that might be used in this book.

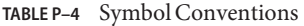

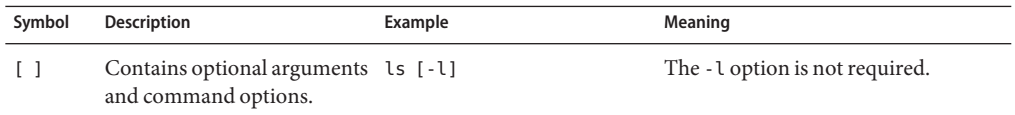

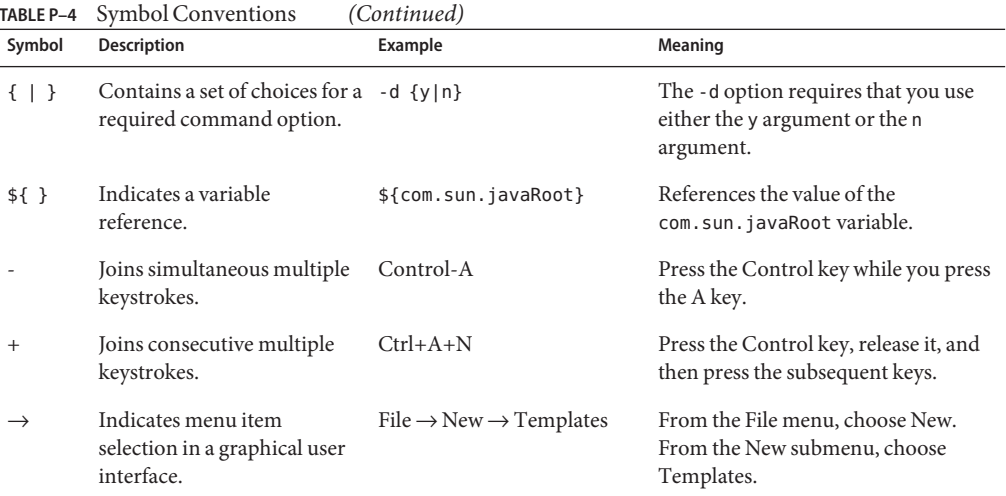

### **TABLE P–4** Symbol Conventions *(Continued)*

# **Documentation, Support, and Training**

The Sun web site provides information about the following additional resources:

- Documentation (<http://www.sun.com/documentation/>)
- Support (<http://www.sun.com/support/>)
- Training (<http://www.sun.com/training/>)

<span id="page-12-0"></span>CHAP **CHAPTER 1**

# Application Server Compatibility Issues

Sun GlassFish Enterprise Server v3 is binary compatible with Sun Java System Application Server 9.1 Update 2 (Developer Profile) and with Sun GlassFish Enterprise Server v2 Update 2 (Developer Profile), v2.1 (Developer Profile), and v3 Prelude. Java applications that run on Sun Java System Application Server 9.1 Update 2 (Developer Profile) or on Sun GlassFish Enterprise Serverv2 Update 2 (Developer Profile), v2.1 (Developer Profile), or v3 Prelude, also work on Sun GlassFish Enterprise Server v3 except for the incompatibilities listed in this chapter.

The topics in this chapter discuss incompatibilities in the following areas:

- "Application Client Interoperability" on page 13
- ["Command Line Interface: The](#page-13-0) asadmin Command" on page 14

## **Application Client Interoperability**

The Java EE 6 platform specification imposes stricter requirements than Java EE 5 did on which JAR files can be visible to various modules within an EAR file. In particular, application clients must not have access to EJB JAR files or other JAR files in the EAR file unless they use a Class-Path header in the manifest file, or unless references use the standard Java SE mechanisms (extensions, for example), or use the Java EE library-directory mechanism. Deployed Java EE 5 applications that are upgraded to Enterprise Server v3 will have the compatibility property set to v2 and will run without change on Enterprise Server v3. You may, however, want to consider modifying the applications to conform to Java EE 6 requirements.

If your upgrade includes a deployed application with an application client, you will need to retrieve the client stubs using Enterprise Server v3 in order to run the client. Use the asadmin get-client-stubs command.

<span id="page-13-0"></span>**The above I've checked out. About the next 2 paragraphs I have no idea. Do you?When I tried to run an old app client (created with GF v2) for a deployed app I'd brought over, I got an "Invalid or corrupt jarfile" error, but after I ran get-client-stubs it worked fine.That \*might\* be due to an RMI-IIOP incompatibility, or it might not. Remark 1–1 Reviewer**

> Application clients use EJBs, web services, or other enterprise components that are in the application server (on the server side). The application client and the application server must use the same version and implementation of the RMI-IIOP protocol. Enterprise Server v3 does not support communication between different versions of the protocol implementation. You cannot run application clients with one version of the application server runtime with a server that has a different version. Most often, this would happen if you upgraded the server but had not upgraded all the application client installations.

You can use the Java Web Start support to distribute and launch the application client. If the runtime on the server has changed since the end-user last used the application client, Java Web Start automatically retrieves the updated runtime. Java Web Start enables you to keep the clients and servers synchronized and using the same runtime.

## **Command Line Interface: The** asadmin **Command**

The following sections describe changes to the command line utility asadmin:

- "asadmin Subcommands" on page 14
- ["Deprecated and Unsupported Options" on page 15](#page-14-0)

For more information about the asadmin commands, see the *[Sun GlassFish Enterprise Server v3](http://docs.sun.com/doc/820-7701) [Reference Manual](http://docs.sun.com/doc/820-7701)*.

### asadmin **Subcommands**

Subcommands are backward compatible except as noted below.

The following subcommand is deprecated.

deploydir (use deploy instead)

In Enterprise Server v3, it is recommended that utility options of the asadmin command precede the subcommand. Utility options are options that control the behavior of the asadmin utility, as distinguished from subcommand options. Use of the following options after the subcommand is deprecated.

- --host
- --port
- --user
- --passwordfile
- <span id="page-14-0"></span>■ --terse
- --secure
- --echo
- --interactive

## **Deprecated and Unsupported Options**

Options in Table 1–1 are deprecated or no longer supported.

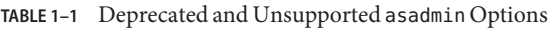

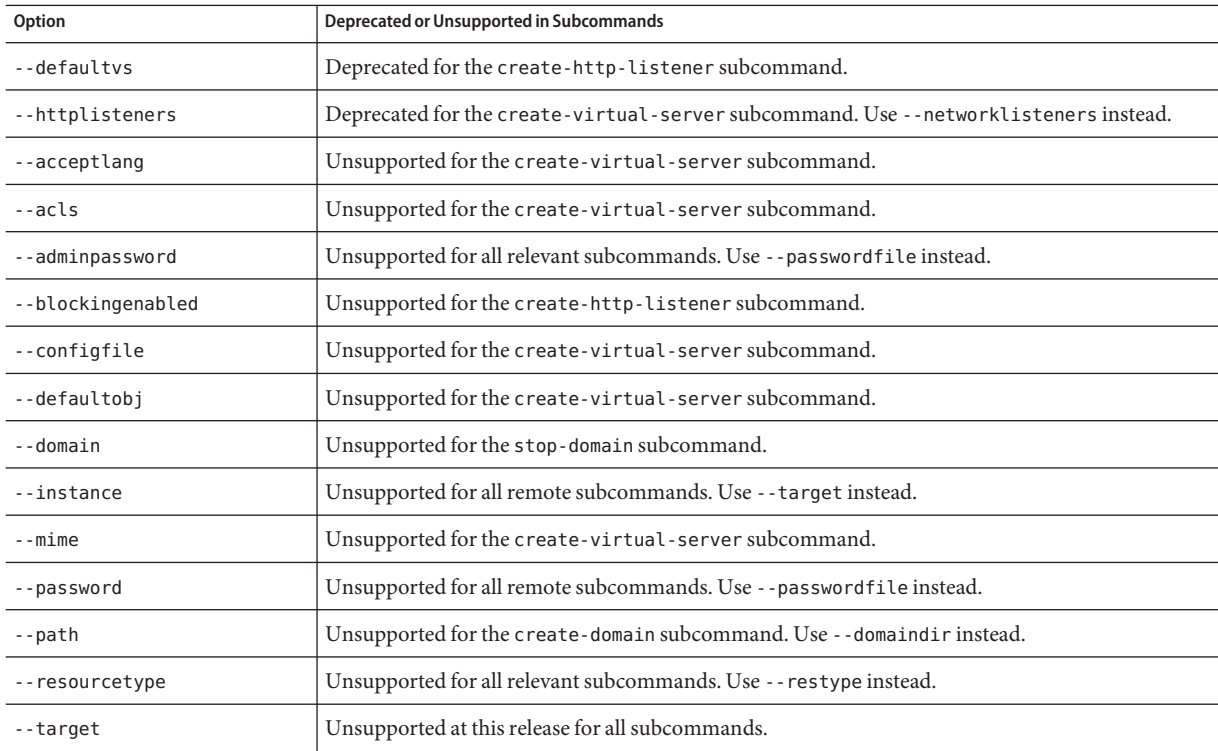

<span id="page-16-0"></span>**CHAPTER 2** 2

# Upgrading an Application Server Installation

The Upgrade Tool, which is bundled with Enterprise Server v3, replicates the configuration of a previously installed server in the target installation. The Upgrade Tool assists in upgrading the configuration and applications from an earlier version of the Application Server or Enterprise Server to Enterprise Server v3. To view a list of the older versions from which you can upgrade, see Table 2–1

This chapter discusses the following topics:

- "Upgrade Overview" on page 17
- ["Performing an Upgrade" on page 19](#page-18-0)
- ["Correcting Potential Upgrade Problems" on page 22](#page-21-0)

### **Upgrade Overview**

Table 2–1 shows supported upgrade paths.

**TABLE 2–1** Supported Upgrade Paths

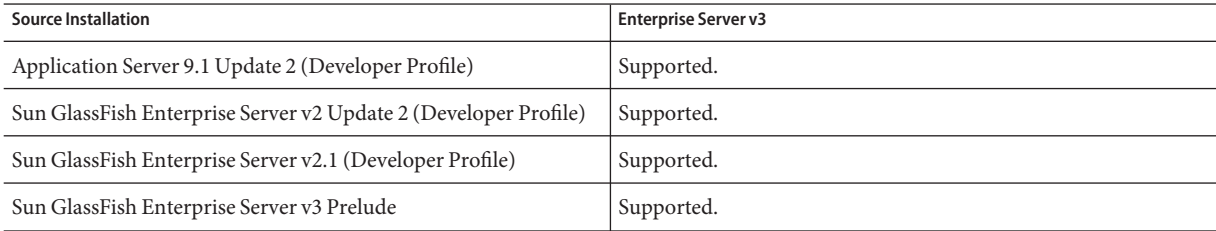

**Note –** Enterprise Server v3 does not support clustering. Therefore, upgrading from the Enterprise Profile is not supported.

### <span id="page-17-0"></span>**Upgrade Tool Interfaces**

You can use the tool through the command-line interface (CLI) or the GUI.

- To use the Upgrade Tool in GUI mode, issue the asupgrade command with no options. See ["To Upgrade by Using the Upgrade Tool Wizard" on page 21](#page-20-0) for details.
- To run the Upgrade Tool in CLI mode, invoke the asupgrade command with the -c/--console option. If you supply all required arguments when invoking asupgrade on the console, the upgrade is performed, and no further input is required. For a complete list of asupgrade options, see [Table 2–2.](#page-19-0) If you invoke the tool only with the -c/--console option, the tool enters the interactive CLI mode, where the user is asked for a series of inputs. See ["To Upgrade From the Command Line" on page 20](#page-19-0) for more details.

### **Upgrade Terminology**

The following are important terms related to the upgrade process.

Source Domain Directory

The directory of the server domain from which you are upgrading to the new version (for example, c:/glassfish/domains/domain1).

Target Domains Root Directory

The directory where domains are created on the server to which you are upgrading (for example, c:/glassfishv3/glassfish/domains).

Master Password

The SSL certificate database password used in operations such as Enterprise Server startup. This term refers to the master password of the installation from which you want to upgrade. You need to specify this password if you have changed it from the default value of changeit.

## **Upgrade Tool Functionality**

The Upgrade Tool migrates the configuration and deployed applications from an earlier version of the Application ServerEnterprise Server to the current version. The Upgrade Tool does not upgrade the binaries of the server. The installer is responsible for upgrading the binaries. Database migrations or conversions are also beyond the scope of this upgrade process.

**Note –** Before starting the upgrade process, make sure that you stop all domains in the source server (the server from which you are upgrading) and the target server (the server to which you are upgrading).

### <span id="page-18-0"></span>**Migration of Deployed Applications**

Application archives (EAR files) and component archives (JAR, WAR, and RAR files) that are deployed in the source server do not require any modification to run on Enterprise Server v3. Components that may have incompatibilities are deployed on Enterprise Server v3 with the compatibility property set to v2 and will run without change on Enterprise Server v3. You may, however, want to consider modifying the applications to conform to Java EE 6 requirements..

The Java EE 6 platform specification imposes stricter requirements than Java EE 5 did on which JAR files can be visible to various modules within an EAR file. In particular, application clients must not have access to EJB JAR files or other JAR files in the EAR file unless they use a Class-Path header in the manifest file, or unless references use the standard Java SE mechanisms (extensions, for example), or use the Java EE library-directory mechanism. Setting this property to v2 removes these Java EE 6 restrictions.

Applications and components that are deployed in the source server are deployed on the target server during the upgrade. Applications that do not deploy successfully on the target server must deployed manually on the target server by the user.

If a domain contains information about a deployed application and the installed application components do not agree with the configuration information, the configuration is migrated as is without any attempt to reconfigure the incorrect configurations.

### **Upgrade Verification**

An upgrade log records the upgrade activity. The upgrade log file is named upgrade. Log and is created in the working directory from which the Upgrade Tool is run. Additional information is recorded in the server log of the upgraded domain.

# **Performing an Upgrade**

When you use the Upgrade Tool, the source server and the target server are normally installed on the same machine, but under different install locations. Both server file systems must be accessible from the system on which you perform the upgrade.

The Upgrade Tool upgrades your server configuration and deployed applications.

To perform the upgrade, the user who runs the upgrade needs to have Read permissions for the source and target directories and Write permission for the target directory.

**Note –** Ensure that you have stopped all domains in the source server before you start the upgrade process.

<span id="page-19-0"></span>There are two ways to upgrade your server installation:

- "To Upgrade From the Command Line" on page 20
- ["To Upgrade by Using the Upgrade Tool Wizard" on page 21](#page-20-0)

### **To Upgrade From the Command Line**

To run Upgrade Tool in command-line mode, use the -c option. You can run the upgrade tool in command-line mode using the following syntax:

```
asupgrade
[--console ]
[--version ]
[--help ]
[--source applicationserver installation domaindirectory]
[--target applicationserver 9.1u1 installation]
[--adminuser applicationserver_9.1u1_admin_user_name]
[--passwordfile passwords.txt]
```
Table 2–2 describes the command options in greater detail, including the short form, the long form, and a description.

| <b>Short Form</b>   | Long Form                     | <b>Description</b>                                              |
|---------------------|-------------------------------|-----------------------------------------------------------------|
| $-C$                | --console                     | Launches the upgrade command line utility.                      |
| - V                 | --version                     | The version of the Enterprise Server.                           |
| - h                 | --help                        | Displays the arguments for launching the upgrade utility.       |
| -s source-path      | --source source-path          | The installation directory of the older server installation.    |
| -t target-path      | --target target-path          | The domains directory of the Enterprise Server v3 installation. |
| -m <i>mpassword</i> | --masterpassword<br>mpassword | The master password for the source server.                      |
| - f file-name       | --passwordfile<br>file-name   | The file containing the admin password and the master password. |

**TABLE 2–2** asupgrade Utility Command Options

The following example shows how to use the asupgrade command-line utility to upgrade an existing Sun GlassFish Enterprise Server v2.1 installation to Enterprise Server v3.

**asupgrade -c --source /home/glassfish/domains/domain1 --target /home/glassfishv3/glassfish/domains**

### <span id="page-20-0"></span>**To Upgrade by Using the Upgrade Tool Wizard**

If the Upgrade checkbox was selected during the Enterprise Server v3 installation process, the Upgrade Wizard screen automatically displays after the installation completes.

#### **Still true? Remark 2–1**

**Reviewer**

- **Start the wizard as follows. 1**
	- **On a UNIX system, change to the** *as-install/* bin **directory and type** asupgrade.
	- **On a Windows system, double-click the** asupgrade. bat **icon in the** *as-install/*bin **directory.**
- **In the Source Domain Directory field, type the domain directory of the existing installation from which to import the configuration, or click Browse. 2**

For example, you might type c:\glassfish\domains\domain1.

**In theTarget Domains Root Directory field, type the location of the Enterprise Server v3 3 installation to which to transfer the configuration, or click Browse.**

The default is the full path name of the domains directory of your Enterprise Server v3 installation (for example, c:\glassfishv3\glassfish\domains).

**(Optional) Provide the master password of the source application server. 4**

The target domain is created with these credentials.

**Click Next. 5**

> A dialog box informs you that domain1 already exists in the target directory and asks if you would like to rename it. If you click OK, the directory is renamed domain1.original. If domain1.original already exists, the directory is named domain1.original.0.

- **The Upgrade Results page displays the status of the upgrade operation. 6**
- **Click Finish to exit the UpgradeTool when the upgrade process is complete. 7**
- After you complete the upgrade, start the Enterprise Server using the asadmin start-domain command. Log in to the Administration Console with the user name and password you used in the older server. **Next Steps**

To register your installation of application server from the Administration Console, select the Registration node. For step-by-step instructions on the registration process, click the Help button on the Administration Console.

<span id="page-21-0"></span>Correcting Potential Upgrade Problems

Visit the URL http://localhost:8080 to view the *domain-dir*/docroot/index.html file. This file is brought over during the upgrade. You may want to copy the default Enterprise Server v3 file from the domain1.original/docroot directory and customize it for your Enterprise Server v3 installation

### **Correcting Potential Upgrade Problems**

This section addresses the following issues that could occur during an upgrade to Enterprise Server v3:

■ "Applications That Use Java DB" on page 22

### **Applications That Use Java DB**

You have deployed applications that use Java DB databases in your previous server installation. You upgrade your existing installation to Enterprise Server v3. You run the asadmin start-database command and successfully start Java DB. In this scenario, you could run into problems while trying to run applications that were deployed your previous server installation on Enterprise Server v3 because the instance directory of Java DB in Enterprise Server v3 has changed.

To solve this problem, perform the following steps:

- 1. After upgrade, start Enterprise Server v3.
- 2. Use the asadmin start-database command with the --dbhome option pointing to the older version of Java DB. For example:

#### **asadmin start-database --dbhome c:\glassfish\javadb**

3. Deploy the migrated applications.

# <span id="page-22-0"></span>Index

#### **A**

Application Server, upgrading, [17-22](#page-16-0) asadmin command, [14-15](#page-13-0) deprecated options, [15](#page-14-0) deprecated subcommands, [14-15](#page-13-0) unsupported options, [15](#page-14-0)

#### **C**

compatibility issues, between different versions of Enterprise Server, [13-15](#page-12-0)

#### **G**

GlassFish, upgrading, [17-22](#page-16-0)

#### **I**

incompatibilities, *See* compatibility issues

#### **M**

manual migration, [19](#page-18-0)

#### **S**

Sun GlassFishEnterprise Server, upgrading, [17-22](#page-16-0) Sun Java System Application Server, upgrading, [17-22](#page-16-0)

#### **T**

troubleshooting, [22](#page-21-0) Java DB database, [22](#page-21-0)

#### **U**

upgrade log, [19](#page-18-0) source application servers, [17-19](#page-16-0) supported paths, [17-19](#page-16-0) troubleshooting, [22](#page-21-0) versions from which upgrade is supported, [17-19](#page-16-0) Upgrade Tool (asupgrade command), [17-22](#page-16-0) Upgrade Tool (asupgrade command) command-line options, [20](#page-19-0) functionality, [18-19](#page-17-0) GUI mode, [21-22](#page-20-0) interfaces, [18](#page-17-0) upgrading Application Server, [17-22](#page-16-0) GlassFish, [17-22](#page-16-0) Sun GlassFishEnterprise Server, [17-22](#page-16-0) Sun Java System Application Server, [17-22](#page-16-0)